## お名前ドットコムの情報を控えておく

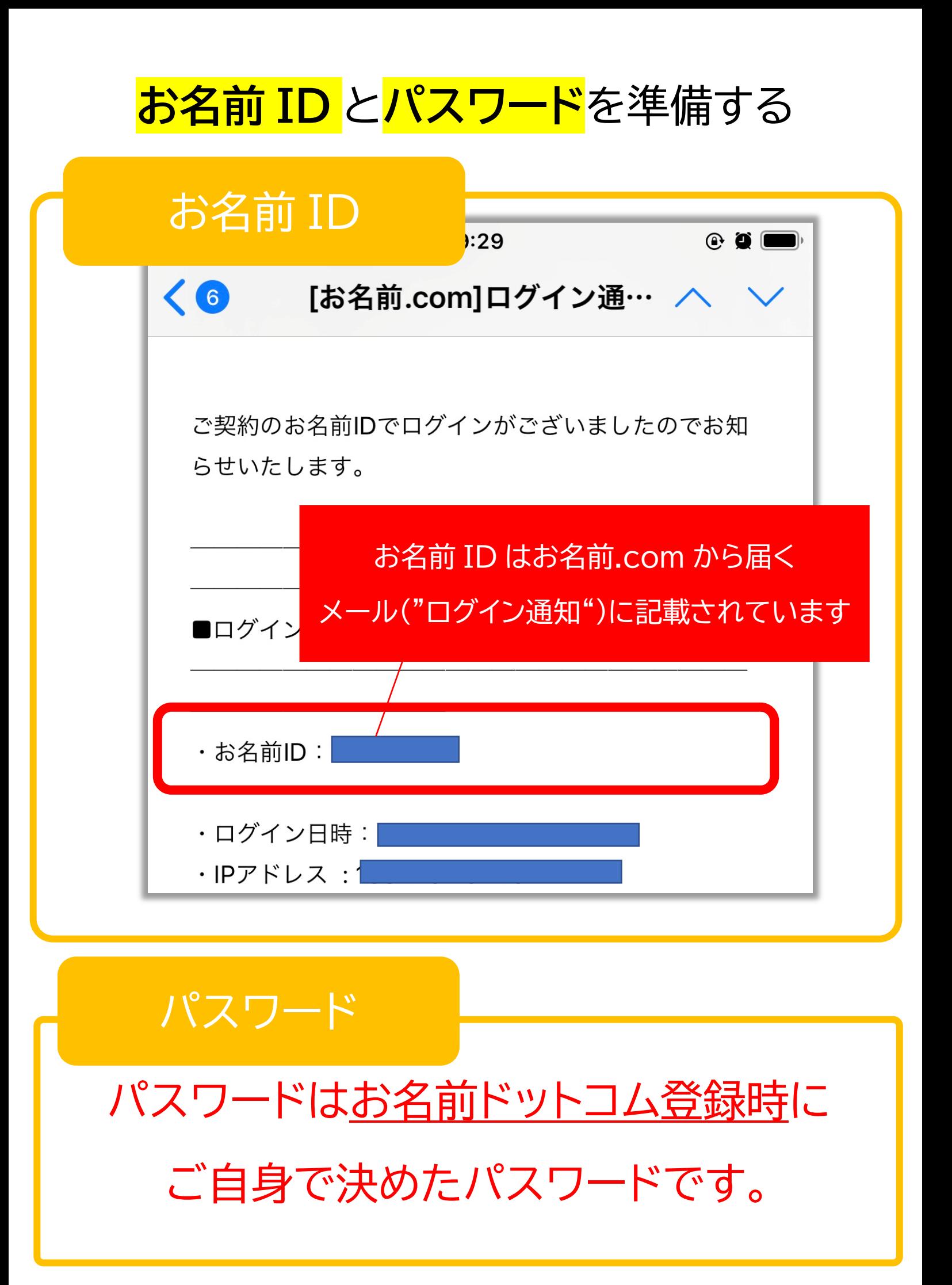

## マニュアルの

「コントロールパネルにログイン」ボタン からコントロールパネルにログインする

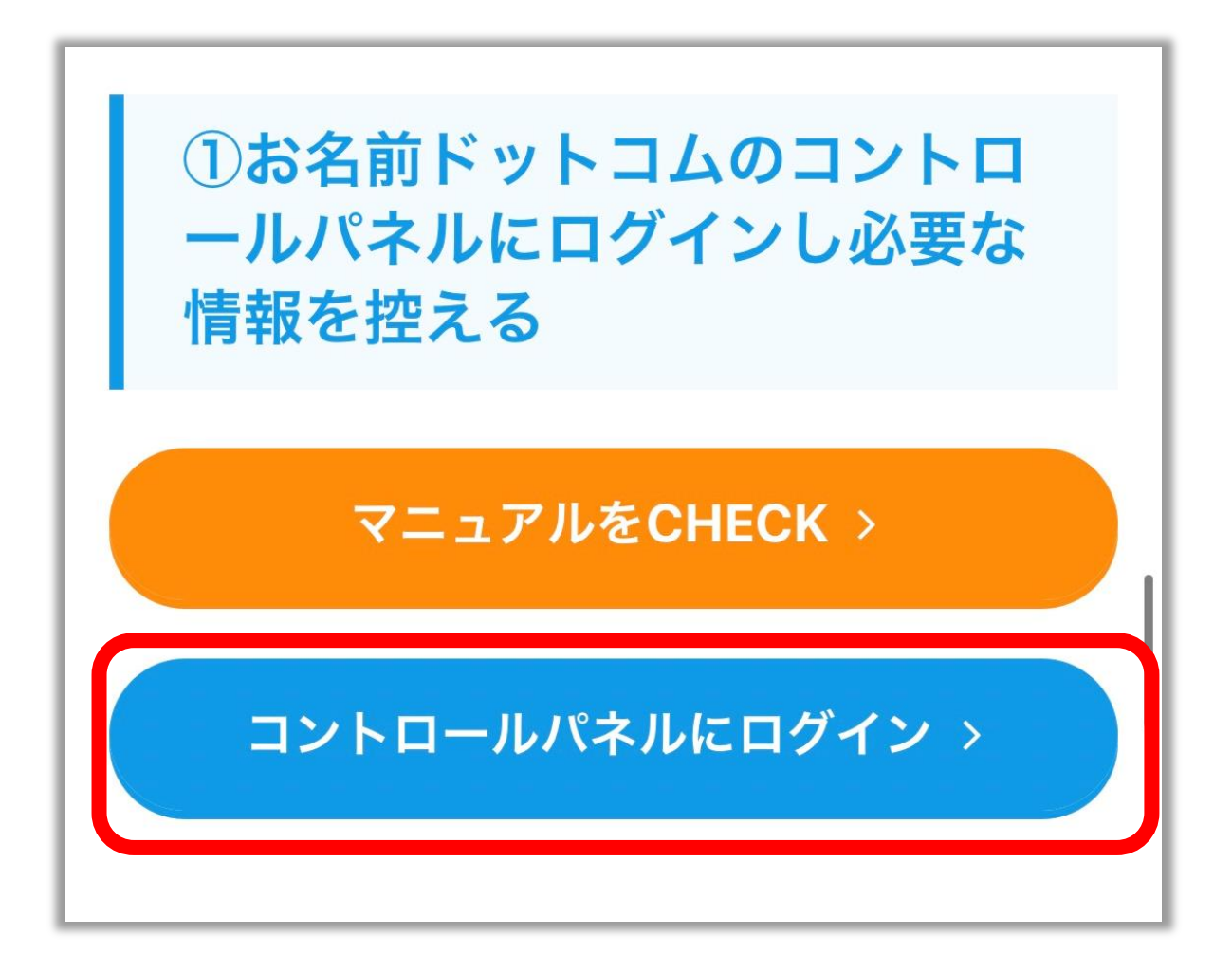

コントロールパネルにログインする

お名前.com デスクトップクラウド

## コントロールパネル ログイン

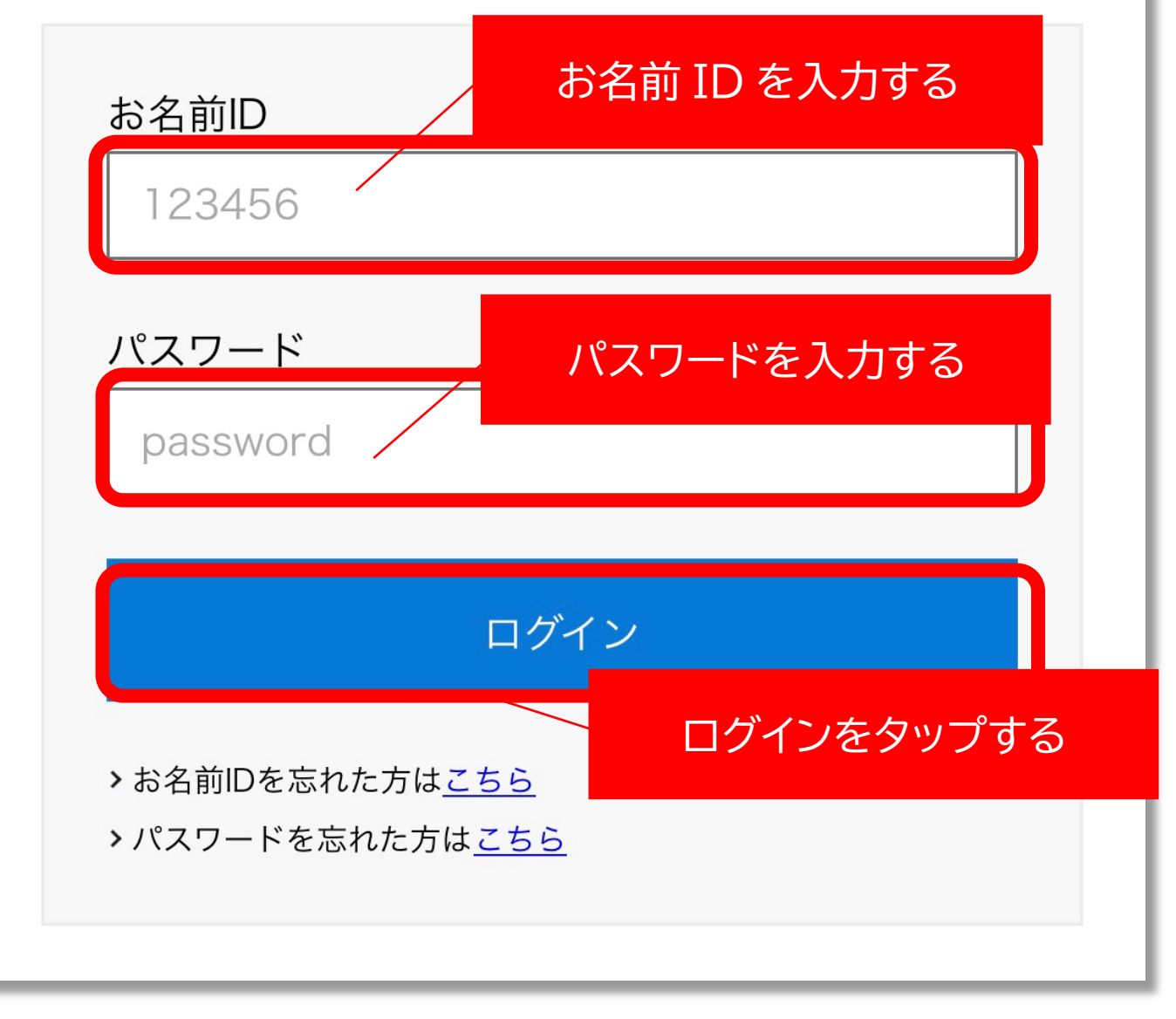

「このコンピューターを選択」をタップ

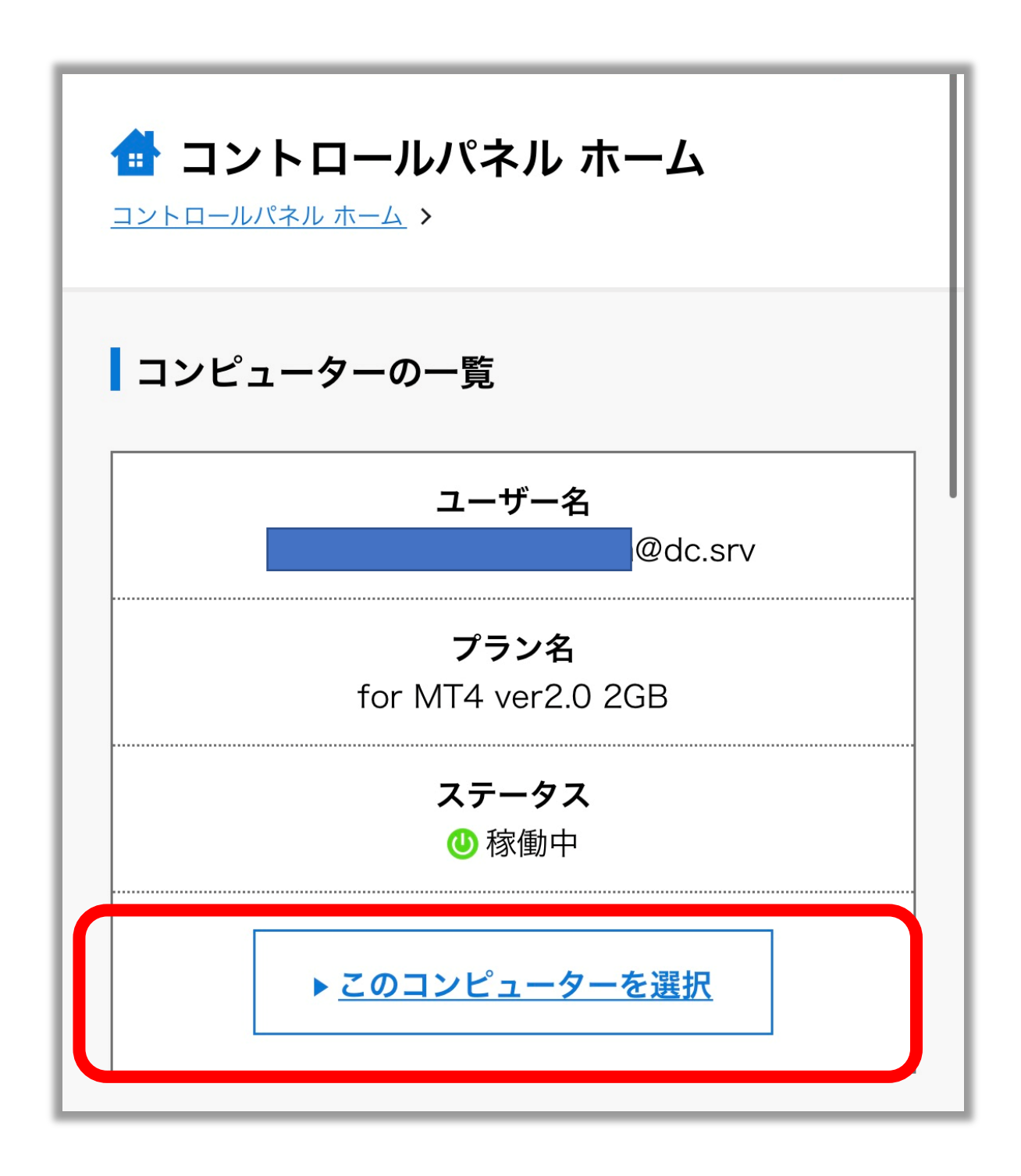

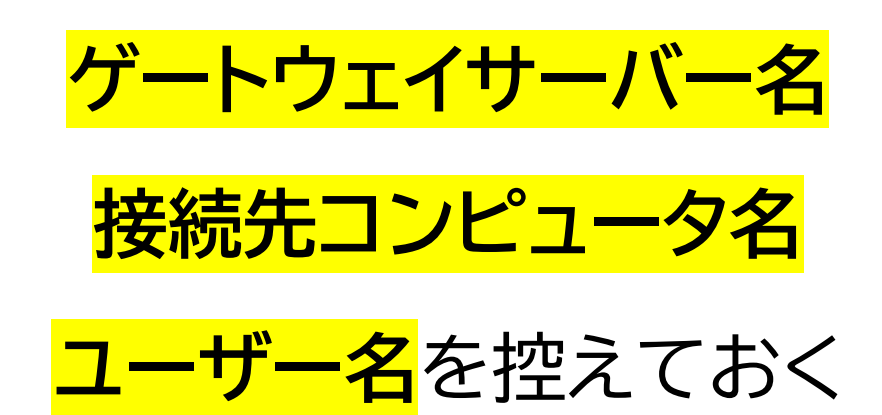

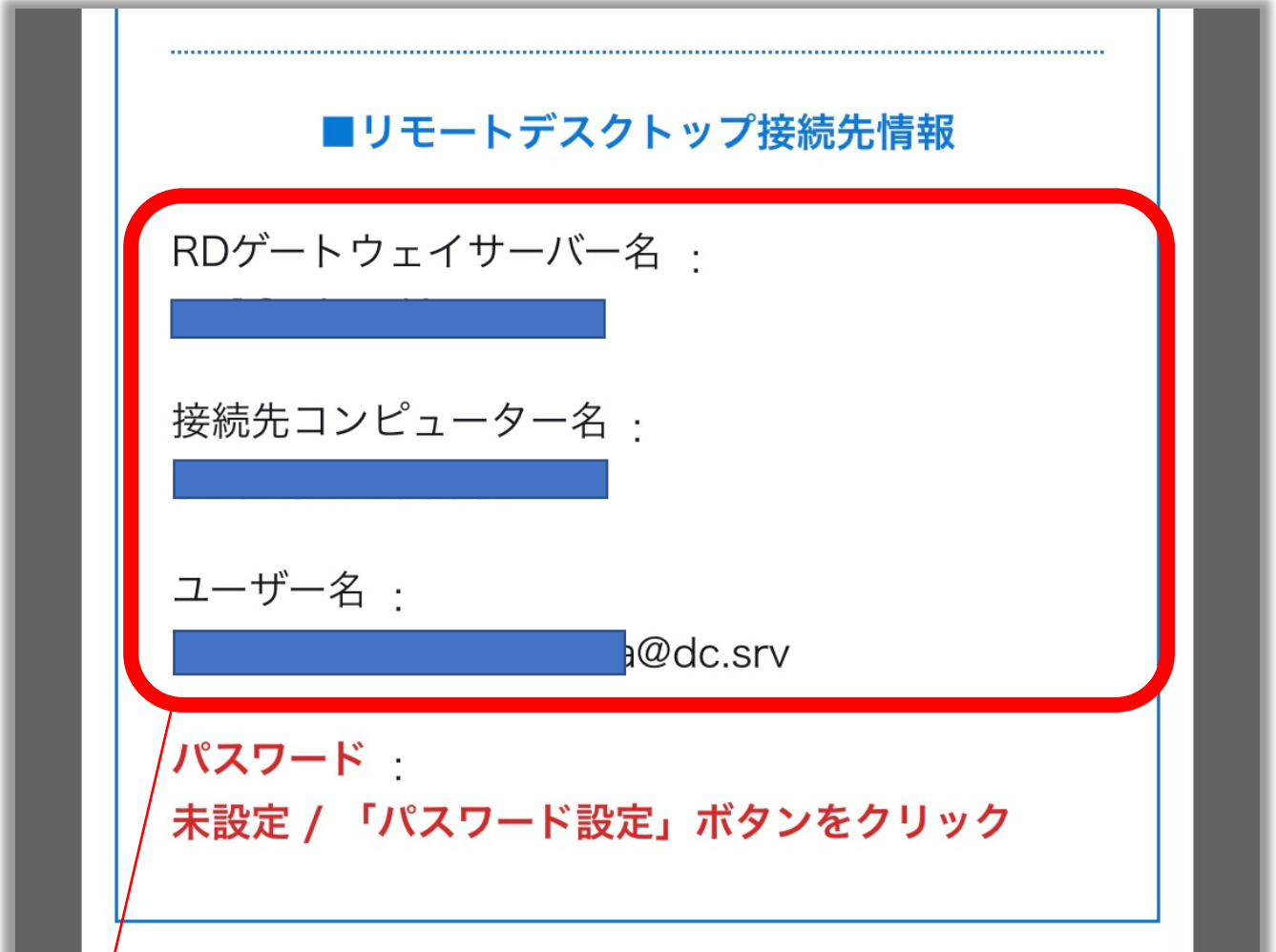

次のステップで利用するので必ず控えておきましょう。 メモアプリ等にコピーしておくと便利です。